## Instructions for Completing the HR Oracle Employee Data Administration Access Request

Access to the HR Employee Data Administration application is based on either the User's Supervisor hierarchy in Oracle or a combination of Organization and Person Type. **Section A** below provides instructions for setting up access that is based on the Supervisor hierarchy. **Section B** below provides instructions for setting up access that is based on a combination of Organization and Person Type.

## Section A: Access by Supervisor Role

A "Yes" in the **Supervisor** box means that your access is based on the Supervisor hierarchy in Oracle. This grants you access to view all of the data in the HR Employee Data Administration application for everyone who reports directly to you, as well as all data belonging to your indirect reports (i.e., everyone who reports to YOUR direct reports).

NOTE: If you select "Yes" in the blue box, you do not need to enter any other information in the ACCESS section of the form.

## **Section B: Access by Organization / Person Type**

If you are not using the Supervisor hierarchy, ignore the **Supervisor** box and go directly to Section B.

**Person Type:** Put a "Yes" in the box for the Person Type(s) you need to access.

NOTE: If you select Student and/or Student-Employee, you will see all Students and all Student-Employees, regardless of their organization. If you select Staff you must identify the organization(s) you need to access.

**Organization:** You will be able to view the **STAFF** information for the Oracle organization name you identify in this field. If you are requesting access to staff in more than one organization, such as Dining Services and Institute Housing, you will need to complete a box for each organization name you need to access.

If an individual within the organization needs to be blocked from or added to the list of people requested in the Access Request, please contact Carol Icasiano in HR (x3766).

NOTE: You must also have a current confidentiality agreement on file in Human Resources prior to gaining full access.

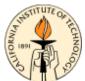

Signed:

## **HR Oracle Employee Data Administration Access Request**

| Add Change Delete TO BE EFFECTIVE: Beginni      | Employee Temporary ng Date:Ending                                                                                                    | Student Consultant Other g Date: |
|-------------------------------------------------|----------------------------------------------------------------------------------------------------|----------------------------------|
| <b>USER INFORMATION:</b>                        |                                                                                                    |                                  |
| Name: Last:                                     | First:                                                                                                    | Middle:                          |
| Mail Code: Email:                               | UID#:                                                                                                    | Work Phone (Ext):                |
| Department:                                     | Supervisor:                                                                                                    | Supv Phone (Ext):                |
| CCESS TYPE:                                     |                                                                                                    |                                  |
| Superviso                                       | NOTE: Selecting Supervisor will allow you a all employees who report to you and your in reports. There is no need to identify staff or organization. | direct                           |
| Student Student                                 | Student - Employee  NOTE: Selecting Student Employee will allow acces There is no need to identiorganization.                                        | ss to all records.               |
| Staff NOTE: If you select Attach additional sho | Staff you also need to identify the organizations you eets as needed.                                                                                | need to access.                  |
| Organization Name                               | Organization Name                                                                                                    | Organization Name                |
| Organization Name                               | Organization Name                                                                                                    | Organization Name                |
| OTE: Your request must be signed by your        | Organizational Approver.                                                                                                    |                                  |
|                                                 | Dated:                                                                                                    |                                  |
| Organization                                    | nal Approver Dated:                                                                                                    |                                  |

Carolann Icasiano, Human Resources